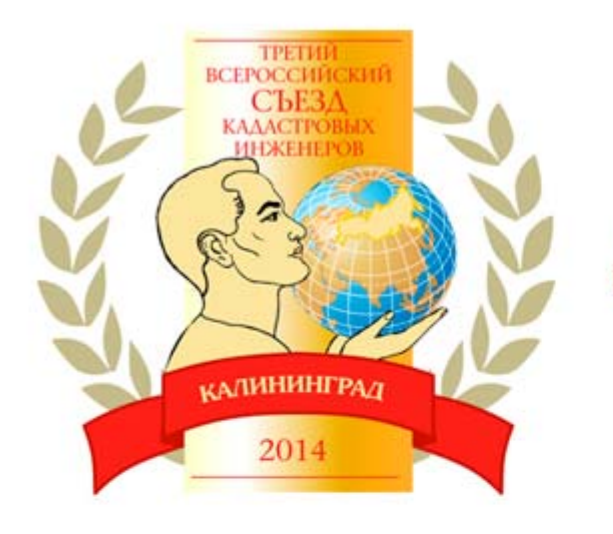

Третий Всероссийский съезд кадастровых инженеров. IV Европейская конференция геодезистов и кадастровых инженеров.

## **nanoCAD Геоника: автоматизация проектно‐изыскательских работ <sup>в</sup> области землеустройства, изысканий <sup>и</sup> генплана**

**Пархолуп Светлана Владимировна Директор направления землеустройства, изысканий <sup>и</sup> генплана ЗАО «Нанософт»**

## **Идеология технологической линии nanoCAD Геоника**

- • Технологическая линия совместимых профессиональных программных продуктов;
- • Обеспечивает комплексность при реализации сквозных, «бесшовных» технологий проектирования;
- • Ориентация на отечественные стандарты и технологию производства работ;

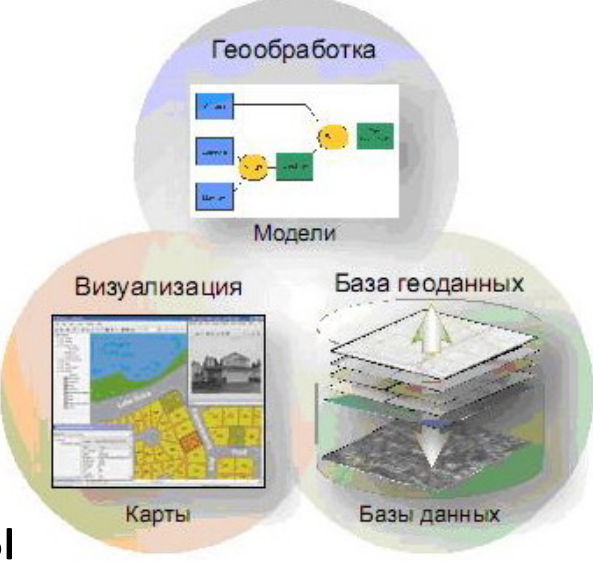

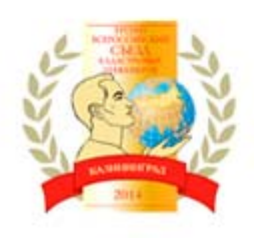

### **Комплексная автоматизация на базе nanoCAD Геоника**

- **Изыскания и камеральная обработка**
- **Трехмерная модель рельефа**

#### • **Генплан**

**( горизонтальная <sup>и</sup> вертикальная планировка, картограмма земляных работ, сводный план инженерных сетей, благоустройство территории)** 

Изыскания Геология Генплан Сети

RGS, RGS\_PL RGS, RGS\_PL nanoCAD Геоника nanoCAD Геоника GeoDirect …

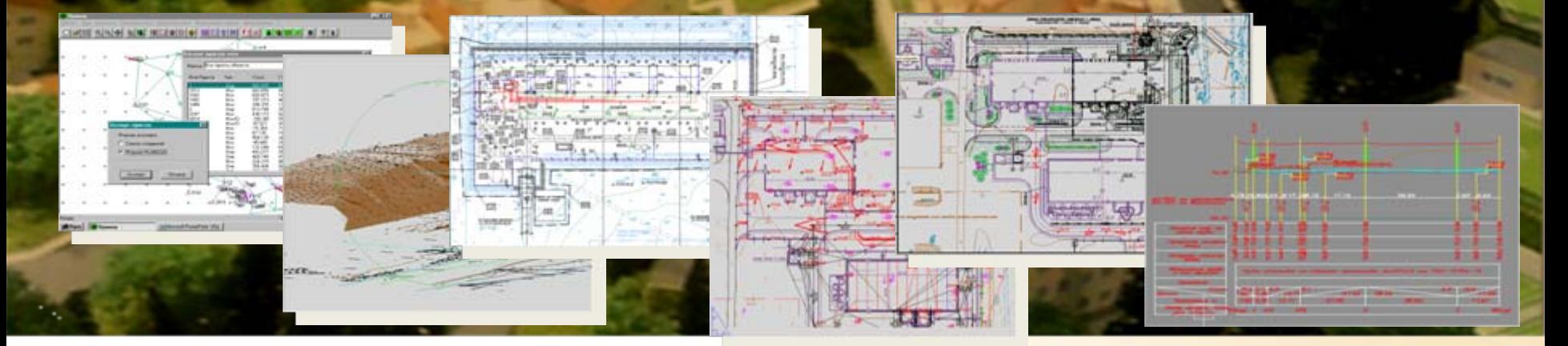

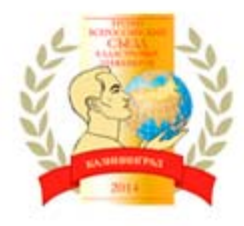

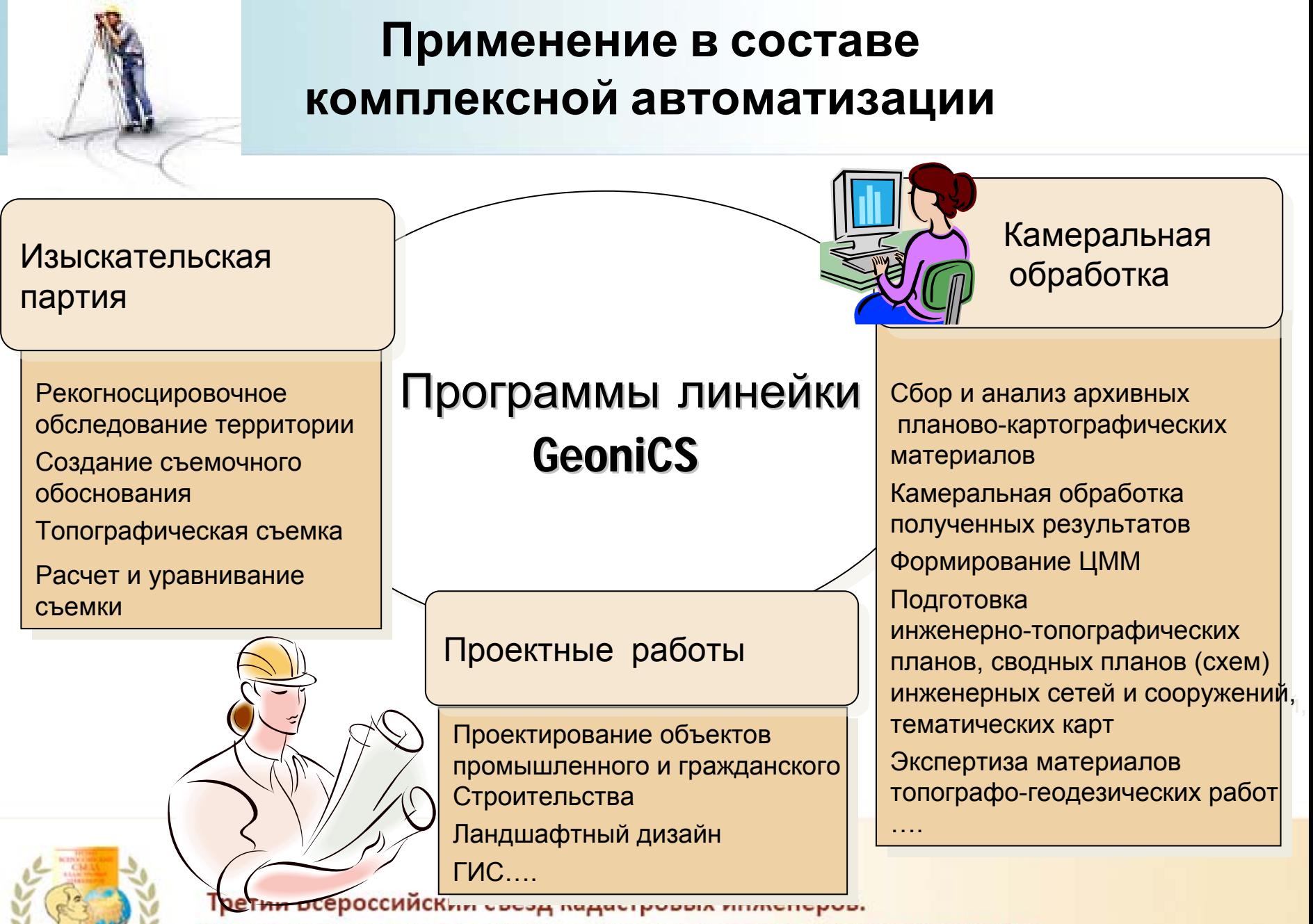

### **Отечественная разработка по российским стандартам**

### **100%** соответствие отечественным стандартам и

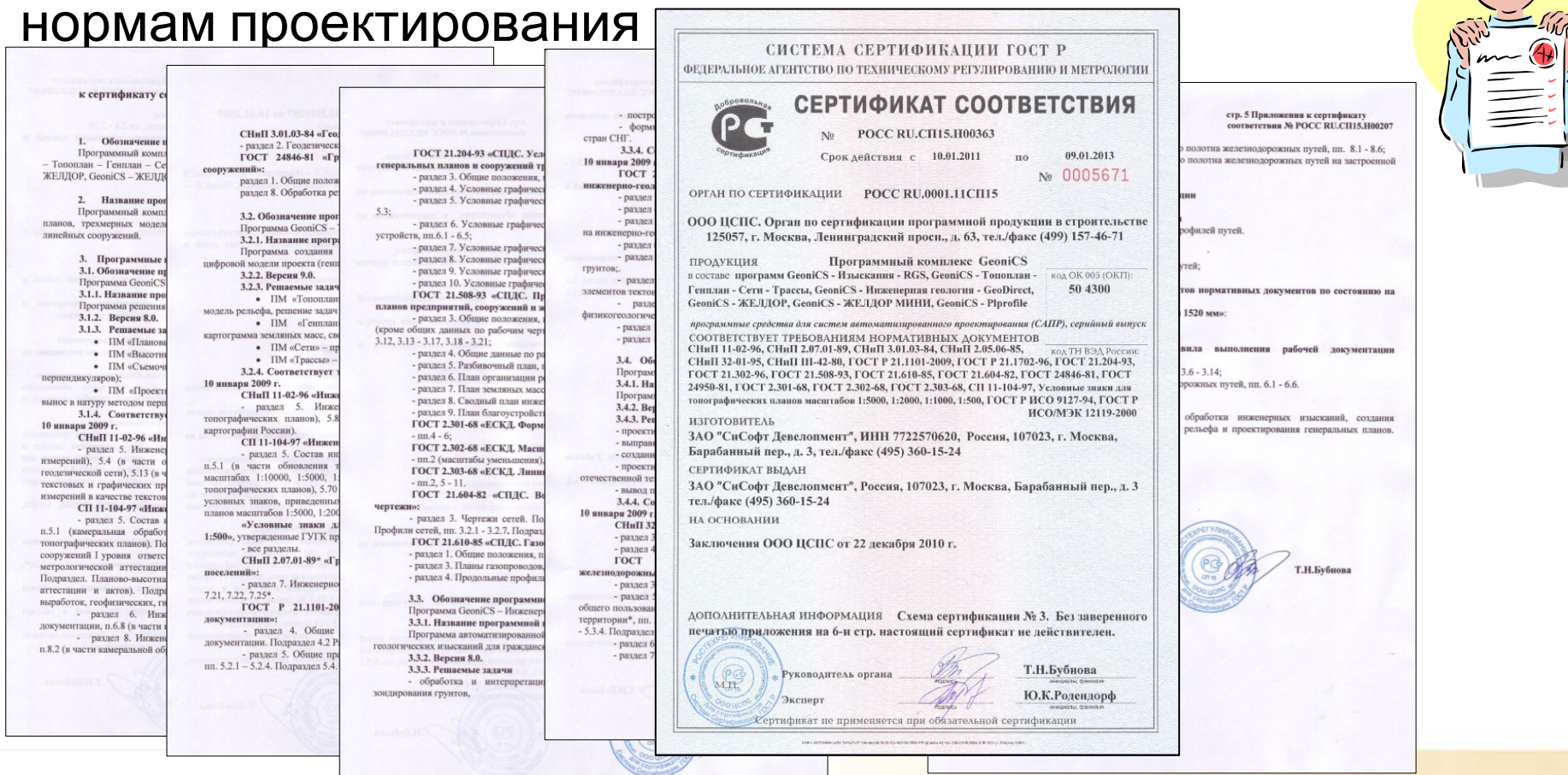

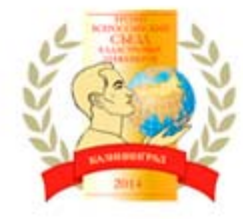

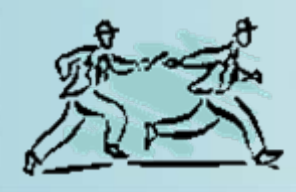

## **Преимущества использования программы nanoCAD Геоника**

- •Российский продукт, разработанный по российским стандартам
- •Автоматизация самых рутинных операций
- •Быстрое освоение
- •• Рост производительности выпуска рабочих чертежей
- •Быстрый возврат инвестиций
- • Организация совместной работы со всеми продуктами линейки GeoniCS, а так же программами Autodesk <sup>и</sup> CREDO
- •Современный продуманный интерфейс
- •Встроенная библиотека топознаков
- •Отличные учебные материалы
- •Обучение на территории Заказчика, через интернет
- •Бесплатная тестовая эксплуатация
- •Вариантность коммерческого использования

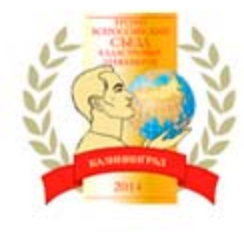

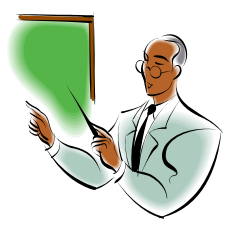

## **GeoniCS Изыскания (RGS, RGS\_PL)**

#### **Пользователи программного обеспечения :**

- Специалисты отдела камеральной обработки полевых данных;
- Специалисты геодезисты‐полевики;

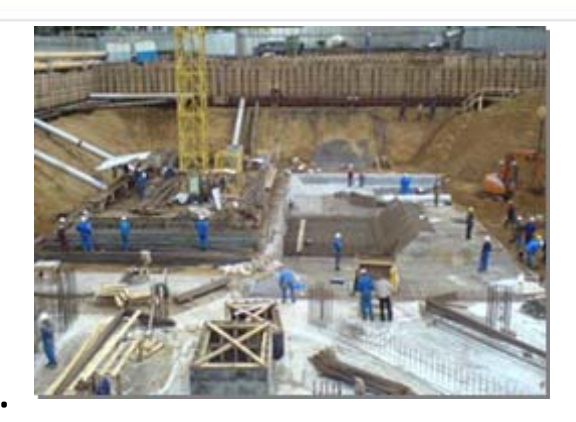

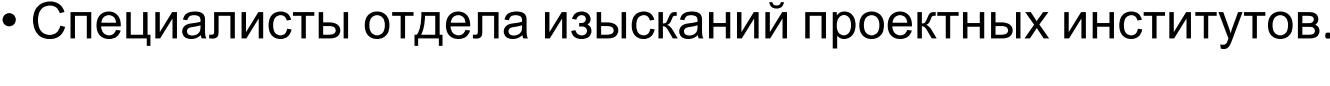

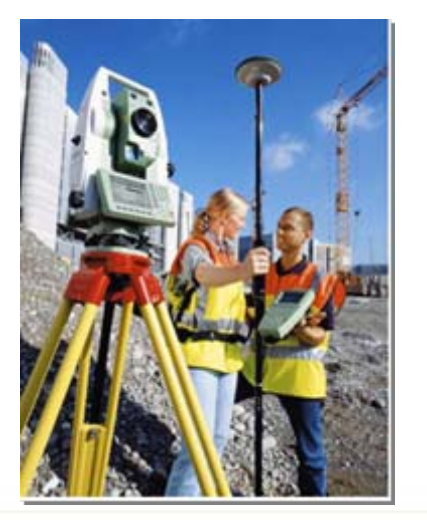

#### **Область применения:**

- Линейные и площадные инженерные изыскания объектов промышленного и гражданского назначения;
- Геодезическое обеспечение строительства;
- Подготовка информации для кадастровых систем;
- Создание <sup>и</sup> реконструкция городских, межевых <sup>и</sup> государственных опорных сетей.

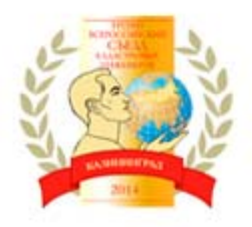

## **GeoniCS Изыскания (RGS, RGS\_PL)**

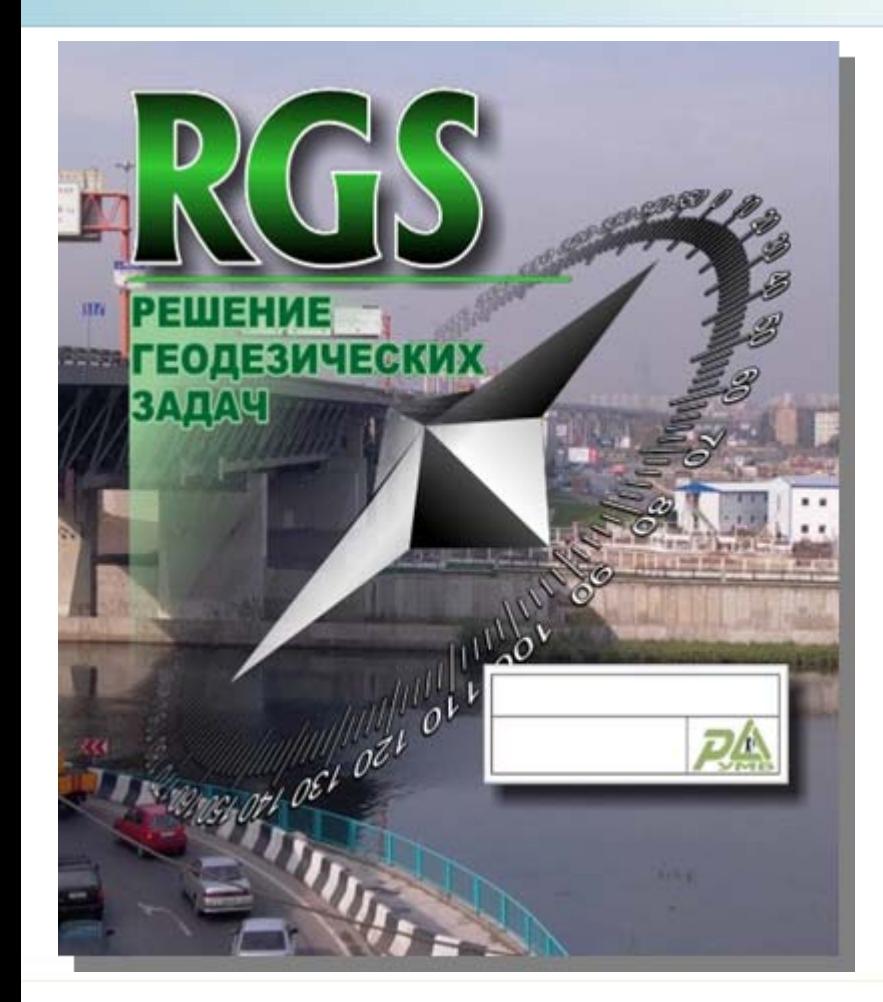

∙ обработка данных <sup>с</sup> электронных геодезических приборов;

∙ создание и ведение каталога опорных пунктов;

∙ расчет и уравнивание плановых и высотных геодезических сетей любой конфигурации;

- ∙ поиск ошибок измерений;
- ∙ обработка данных тахеометрической съемки;

∙ комплекс задач, обеспечивающий вынос проекта <sup>в</sup> натуру;

∙ обработка данных по съемке <sup>и</sup> выносу <sup>в</sup> натуру методом перпендикуляров;

∙ вычисление площадей участков;

∙ формирование отчетных ведомостей по результатам вычислений;

∙ экспорт результатов <sup>в</sup> **nanoCAD Геоника** для создания модели рельефа

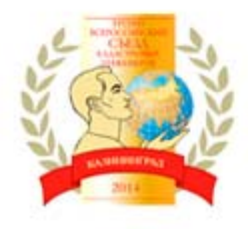

## **Ввод исходных данных**

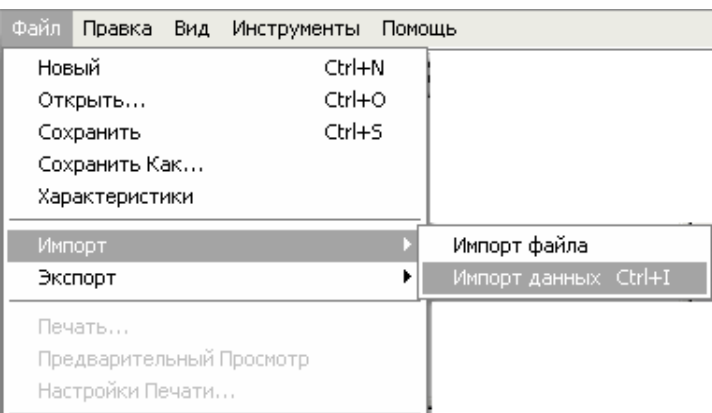

Программы позволяет импортировать геодезические измерения со следующих типов приборов:

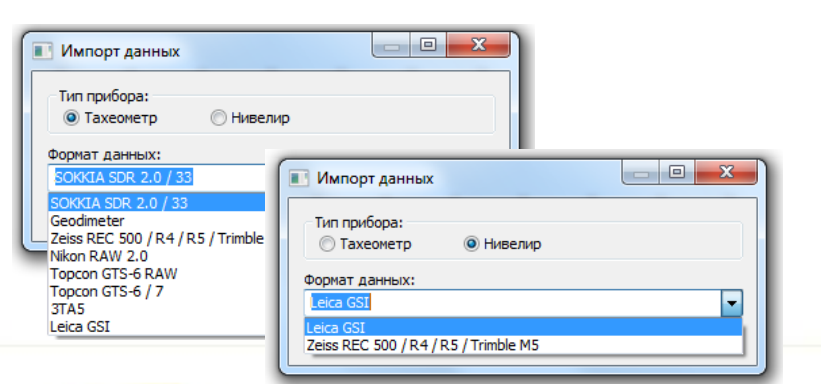

#### **Способы получения данных для обработки:**

- 1. Ручной ввод данных из полевых журналов, схем <sup>и</sup> других документов. (порядок ввода данных произвольный)
- 2. Импорт данных <sup>с</sup> электронных накопителей приборов
- 3. Импорт данных из файла формата \*.rgd.

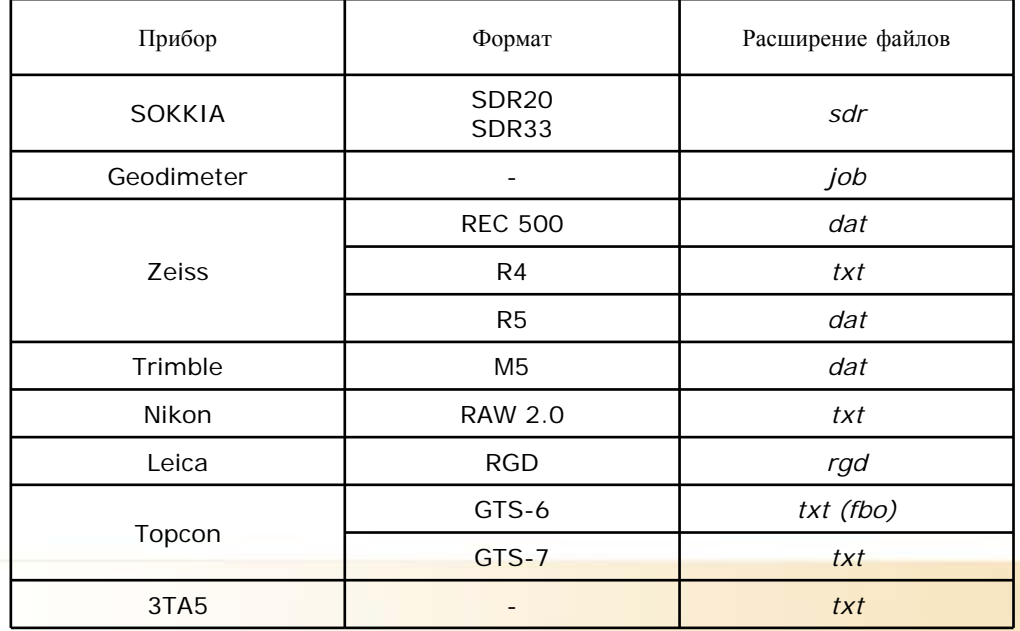

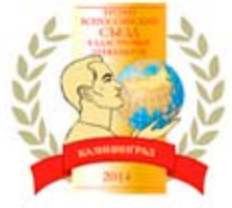

## **Обработка полевых данных**

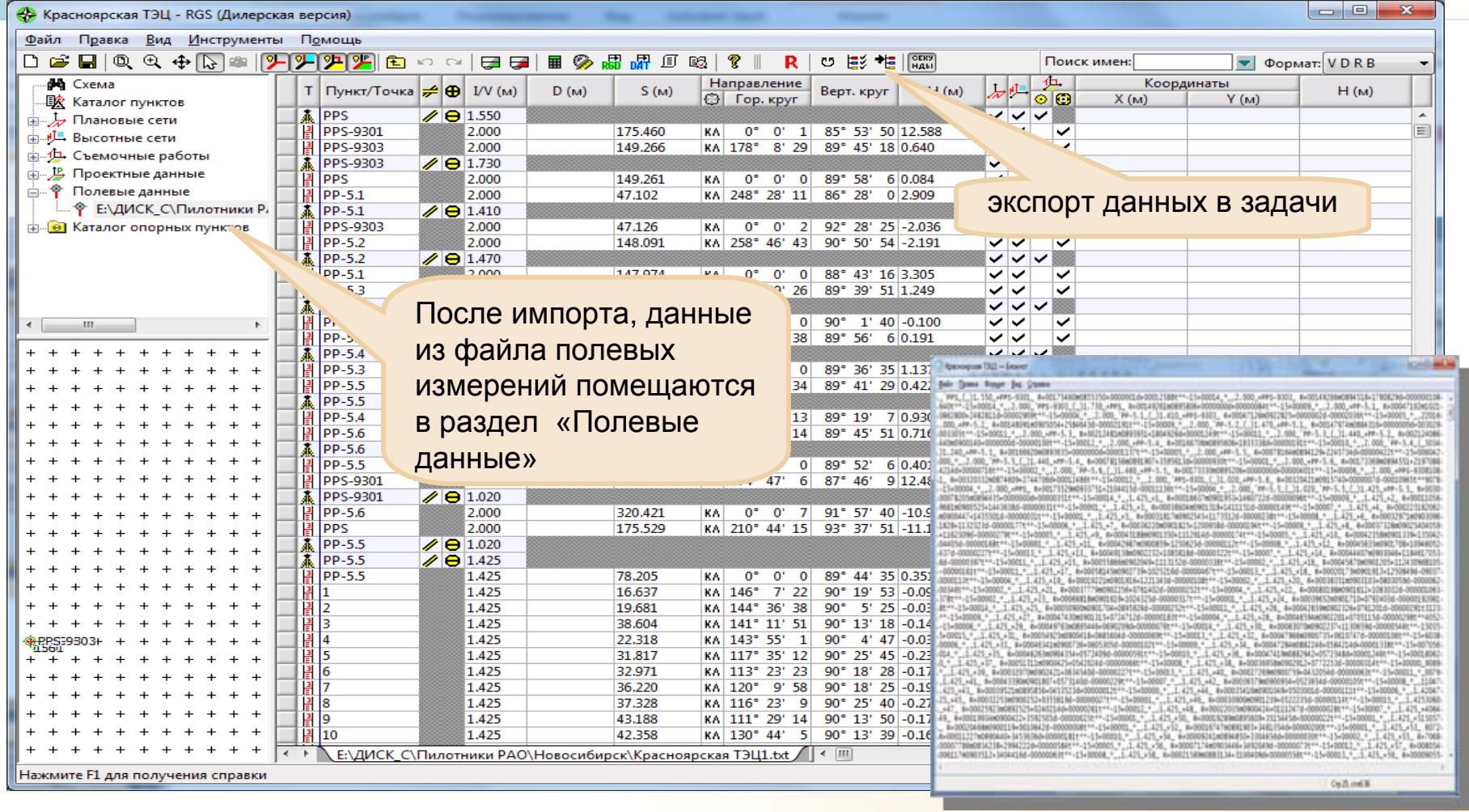

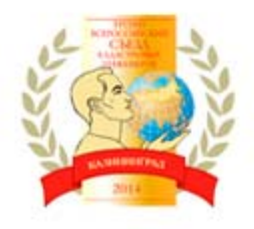

## **«Каталог опорных пунктов»**

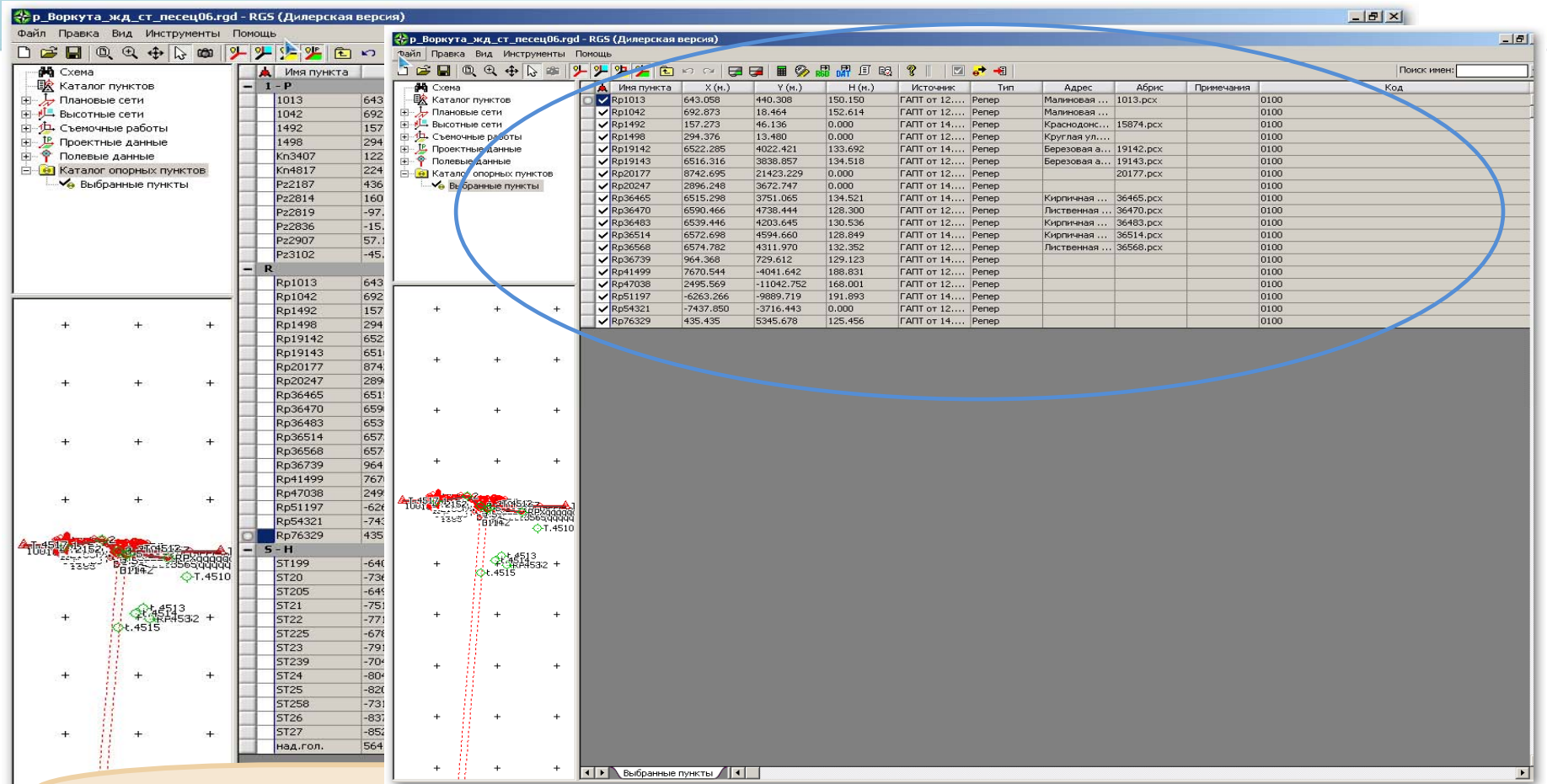

Раздел содержит базу данных исходных (опорных) пунктов (*названия пунктов, координаты, отметки, адреса <sup>и</sup> графическое изображение абрисов*)

Третий Всероссийский съезд кадастровых инженеров.

### **«Каталог опорных пунктов»**

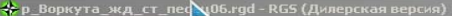

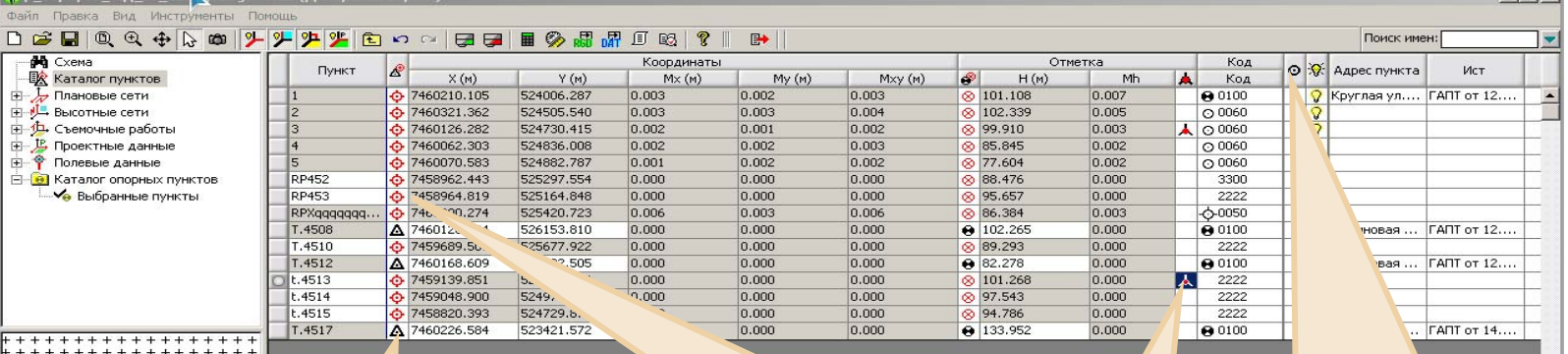

Определяемый пункт пункт сети, у которого требуется вычислить координаты <sup>и</sup> (или) отметку

Исходный пункт - пункт геодезической сети, у которого заранее известны координаты <sup>и</sup> (или) отметка. При расчете и уравнивании, координаты и отметка принимаются за истину и изменению не подлежат

Ориентирный пункт – используется при расчете выносных элементовточек проекта с ближайших пунктов сети

 $|A|$   $\times$ 

Узловой пункт – пункт сети, который находится в точке пересечения ходов высотных или плановых сетей

При расчете <sup>и</sup> уравнивании геодезических сетей, решении задач полярной съемки <sup>и</sup> для вычисления обратных геодезических задач при выносе проекта <sup>в</sup> натуру необходимо ввести координаты <sup>и</sup> отметки пунктов

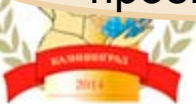

 $***++$ 

### **Расчет и уравнивание плановых сетей**

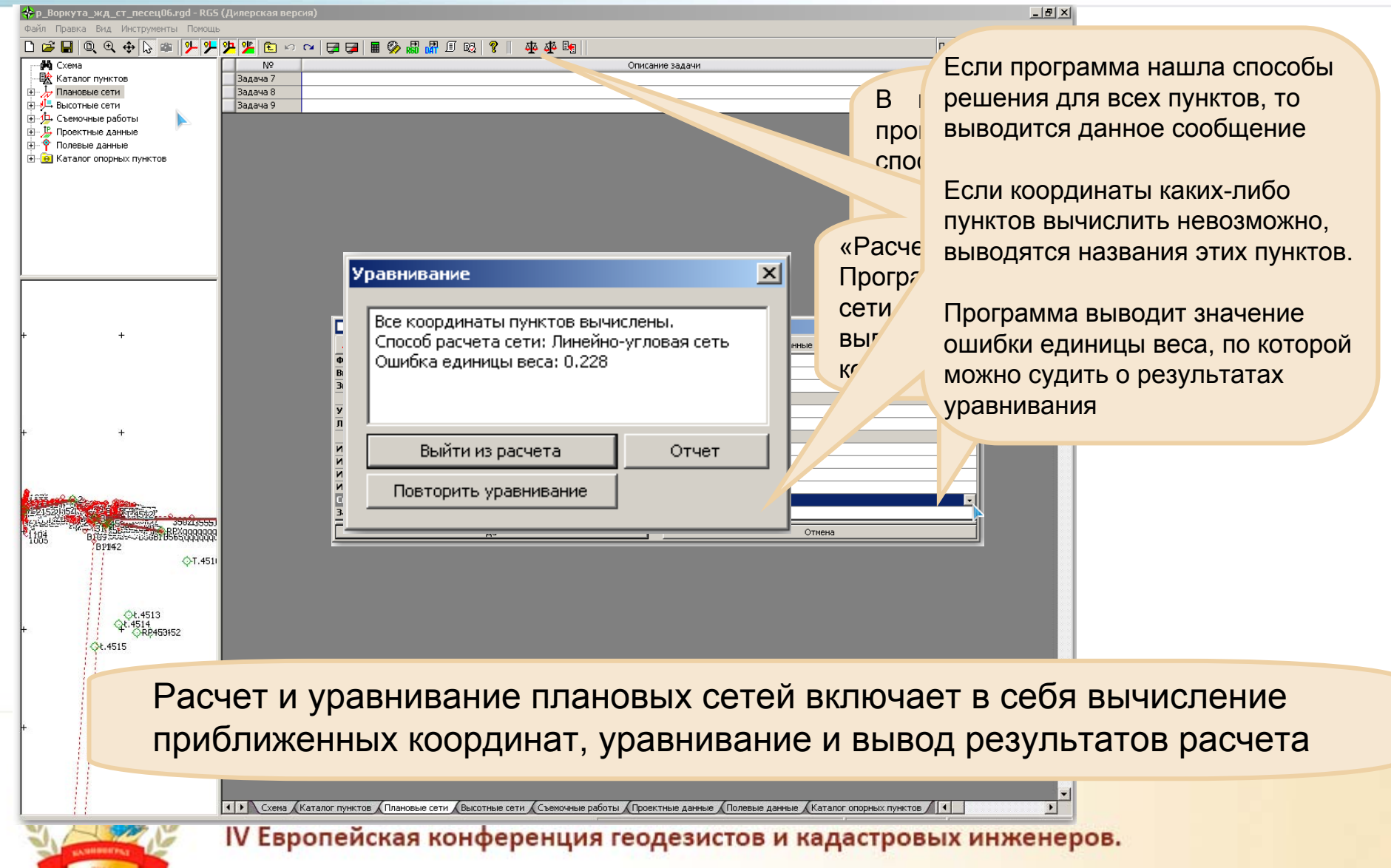

### **Расчет и уравнивание**

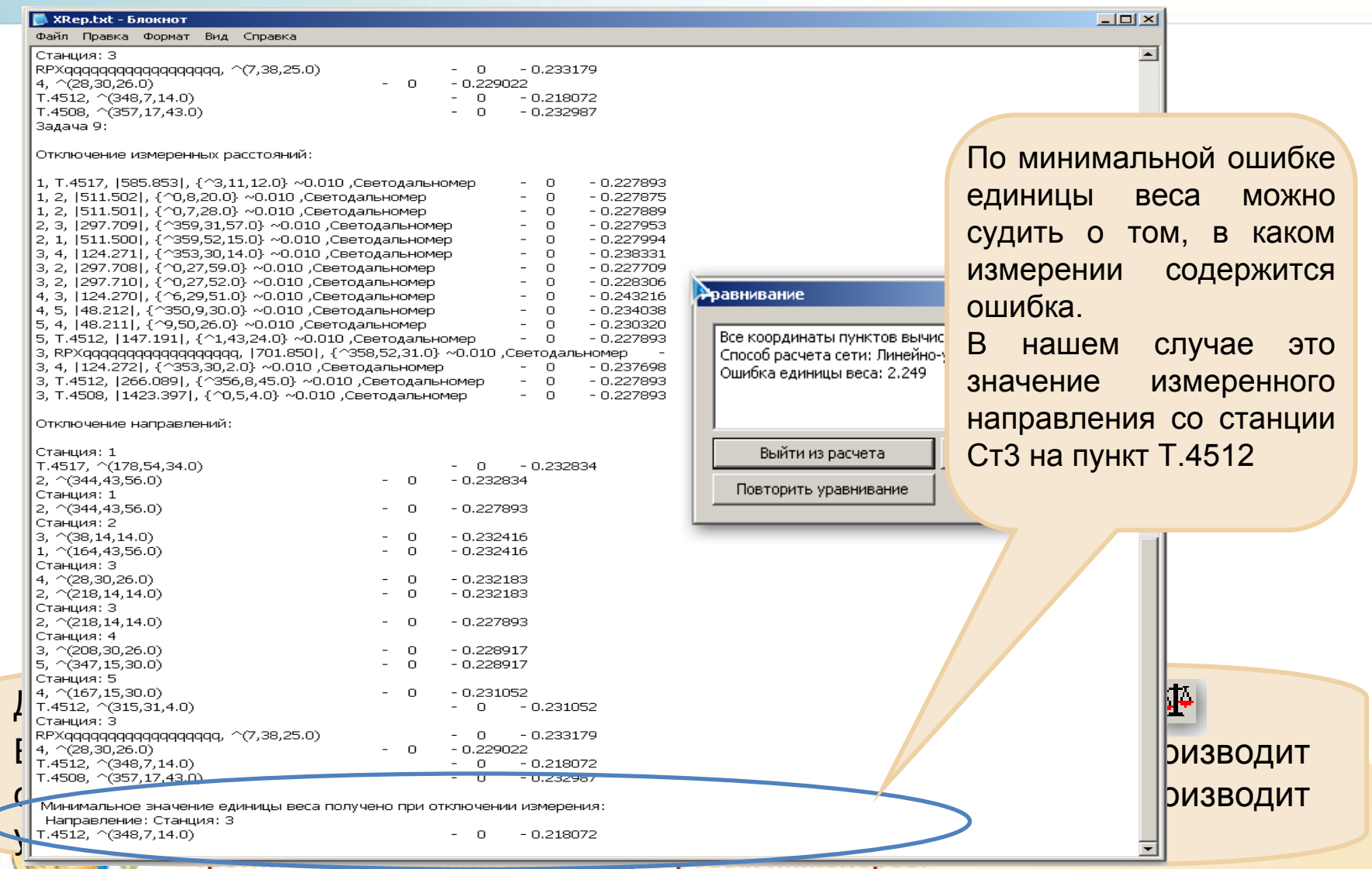

### **Расчет и уравнивание высотных**

Mh

 $6,829$ 

 $,825$ 

.997

 $.527$ 

 $,527$ 

 $.223$ 

 $.113$ 

527

Koz

 $00100$ 

● 0100

 $Q$ 0060

 $Q$ 0060  $\circ$  0060

 $\triangle$  0060

 $\triangle$  00060

 $\triangle$  0060

Поиск имен

Koz

Примечания

조

 $H(M)$ 

日日 日 多 品 界 耳 昭 ? ||

 $1.000...$ 

МО (МИН) Кд (м)

田町

 $1.000...$  **0 0**  $\odot$  101.108

 $1.000...$  102.339

 $1.000...$   $\bullet$   $\bullet$  99.910

 $1.000...$  1.000  $\frac{1}{20}$   $\otimes$  99.910

 $1.000...$   $\bullet$   $\bullet$  85.845

 $1.000...$  1  $\frac{1}{2}$   $\otimes$  77.604

 $1.000...$  0  $\overline{Q}$   $\otimes$  99.91

**S** 

 $\boxed{0}$   $\boxed{3}$   $\otimes$  101.108

**сетей**

Станция

 $k$  3  $k$ 

 $i(M)$ 

 $0.0$ 

 $0.0$ 

 $n.n$ 

 $0.0$ 

 $0.0$ 

 $0.0$ 

 $0.0$ 

 $|0,0|$ 

1.500

1.625

 $1.500$ 

1.500

1.500

1.500

1.500

1.500

<u> ⇔р\_Бокута\_жд\_ст\_песец06.rg</u>

口产品QQ小人的少少少生产

Файл Правка Вид Инструменты

**EX** Каталог пунктов

**H** Плановые сети

**Е-у Высотные сети** 

白屋 Задача 7

**E-** Станции

**E** Кода **E** FP Журналы 白昼 Задача 8 **E** Станции ⊟ Ъ Хода  $\frac{9}{6}$  Xo<sub>A</sub> 1 • П Журналы Е Задача 9 Е Д. Съемочные работы **E** Проектные данные **E** •• Полевые данные **E-6** Каталог опорных пунктов

**А** Станция 1

Станция 1

Станция 2 Станция 3

Станция 3 Станция 4 **А** Станция 5 <u>А</u> Станция 3

> Уравнивание отметок точек производится параметрическим способом по методу наименьших квадратов

Ввод данных для расчета высотных сетей производится по ходам (для геометрического нивелирования) или по станциям (для тригонометрического нивелирования).

Отдельные задачи высотных сетей формируются произвольно

третии всероссийский свезд кадастровых инженеров.

Для определения допустимых невязок устанавливается класс сети и размерность. По этим двум параметрам при уравнивании будут вычисляться значения допустимых невязок

ப

• Класс: Техническое • Размерность: Длина

 $-|B|$   $\times$ 

 $\overline{\phantom{0}}$ 

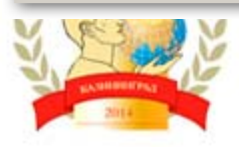

**BEESBARARA**  $QT.451$ 

Ot.4513

#### **Расчет и уравнивание высотных сетей**

 $-10 \times$ 

Файл Правка Вид Инструменты Помоц 口本日QQ中心中少少少归出一一日早日多点好声吗? do Cxema Отметка Станция  $i(M)$ МО (МИН) Кд (м)  $\bigoplus$  31 Если программа находит несколько **ЕК** Каталог пунктов " ®  $H(M)$ Mb Код Плановые сети  $.500$  $1.000...$   $\bullet$   $\bullet$   $101.108$ 27.543 **A** 0100  $n.n$ **ВЫСОТНЫЕ СЕТИ**  $.625$  $0.0$  $1.000...$   $\boxed{0}$   $\boxed{3}$   $\otimes$  101.108 27.543 A 0100 измерений между одними <sup>и</sup> теми же 白目 Задача 7  $.500$  $0.0$  $1.000...$  0  $\overline{0}$  0 102.339 18.723  $\odot$  0060 **В. В. Станции**  $.500$  $0.0$  $1.000...$  0  $\overline{Q}$   $\otimes$  99.910 6.550  $\lambda$  0060 ↑ Станция 1  $1.000...$  0  $\sigma$   $\otimes$  99.910  $\lambda$  00060  $.500$  $0.0$ 6.550 пунктами (<sup>с</sup> разными высотами Станция 1  $.500$  $0.0$  $1.000...$  **0 3**  $\otimes$  85.845 5.346  $\degree$  0060  $\circ$  0060 Станция 2 500  $0.0$  $1.000...$  **0 3 8 77.604** 5.382 Станция 3 1.500  $0.0$  $1.000...$  0  $\overline{Q}$   $\otimes$  99.910 6.550 ▲ © 0060 наведения, <sup>в</sup> прямом <sup>и</sup> обратном Станция 3 Станция 4 **A** Станция 5 направлениях <sup>и</sup> <sup>т</sup>.д.), вычисляются **A** Станция 3 По измеренным **F** Г. Хода **E-FP** Журналы средние значения направлений. ⊟ Задача 8 данным вычисляются **E** Станции ⊟- Д, Хода По разнице значений превышения <sup>и</sup>  $\frac{9}{6}$  Xo<sub>A</sub> 1 превышения между **E** F Журналы - Е Задача 9 среднего превышения можно судить о - 1 Съемочные работы пунктом стояния и **FI- 15 Проектные данные FI-9** Полевые данные точности.**FI-61** Каталог опорных пунктов пунктом наблюдения Расстояние Вертикальный угол Превышение Средние значения Отметка Код  $V(M)$  $5(m)$  $CKO(M)$ Угол  $CKO$  ( $c$ e $K$ )  $dH(M)$  $CKO(M)$  $dH(M)$  $CKO(M)$ ீ  $H(M)$ M<sub>h</sub> Код T.4517 1.250  $\triangledown$  584.947  $0.010$ 86° 48' 48.0" 10.0 32,817 0.028 32.817  $0.028$ 3 8 133.952  $0.000$ **@0100** 1.500  $\sqrt{511.500}$  $|0.010|$ 89° 51' 40.0" 10.0 1.240  $0.025$ 1.251  $|0.025$  $\mathbb{Q}$   $\otimes$  102.339 18,723 ⊙0060 По значениям СКО расстояния и вертикального угла, вычисляется СКО превышения. Значения СКО превышений <sup>в</sup> дальнейшем участвуют <sup>в</sup> уравнивании.

## **Примеры отчетных ведомостей уравнивания**

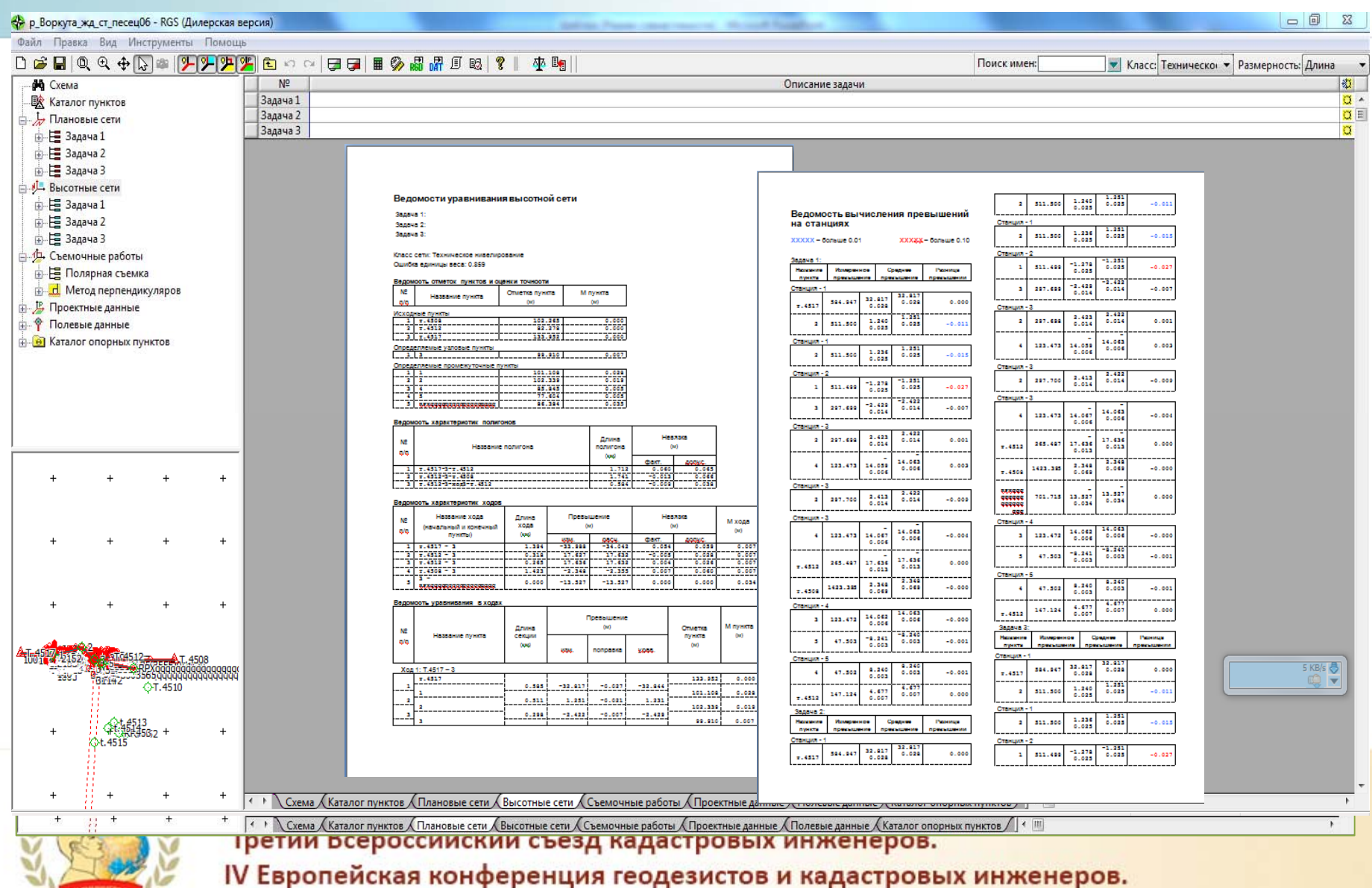

### **Полярная съемка**

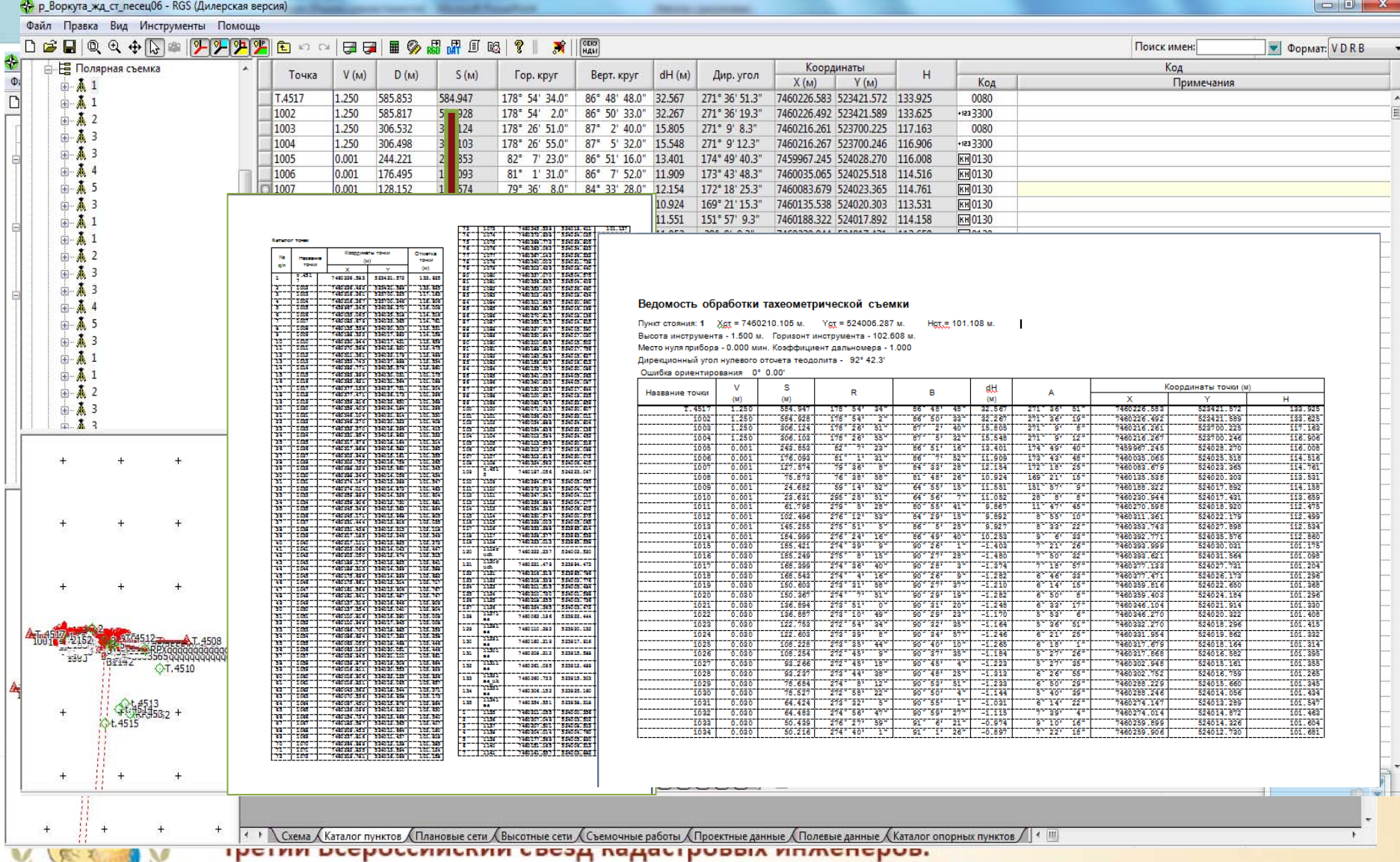

### **Проектные данные**

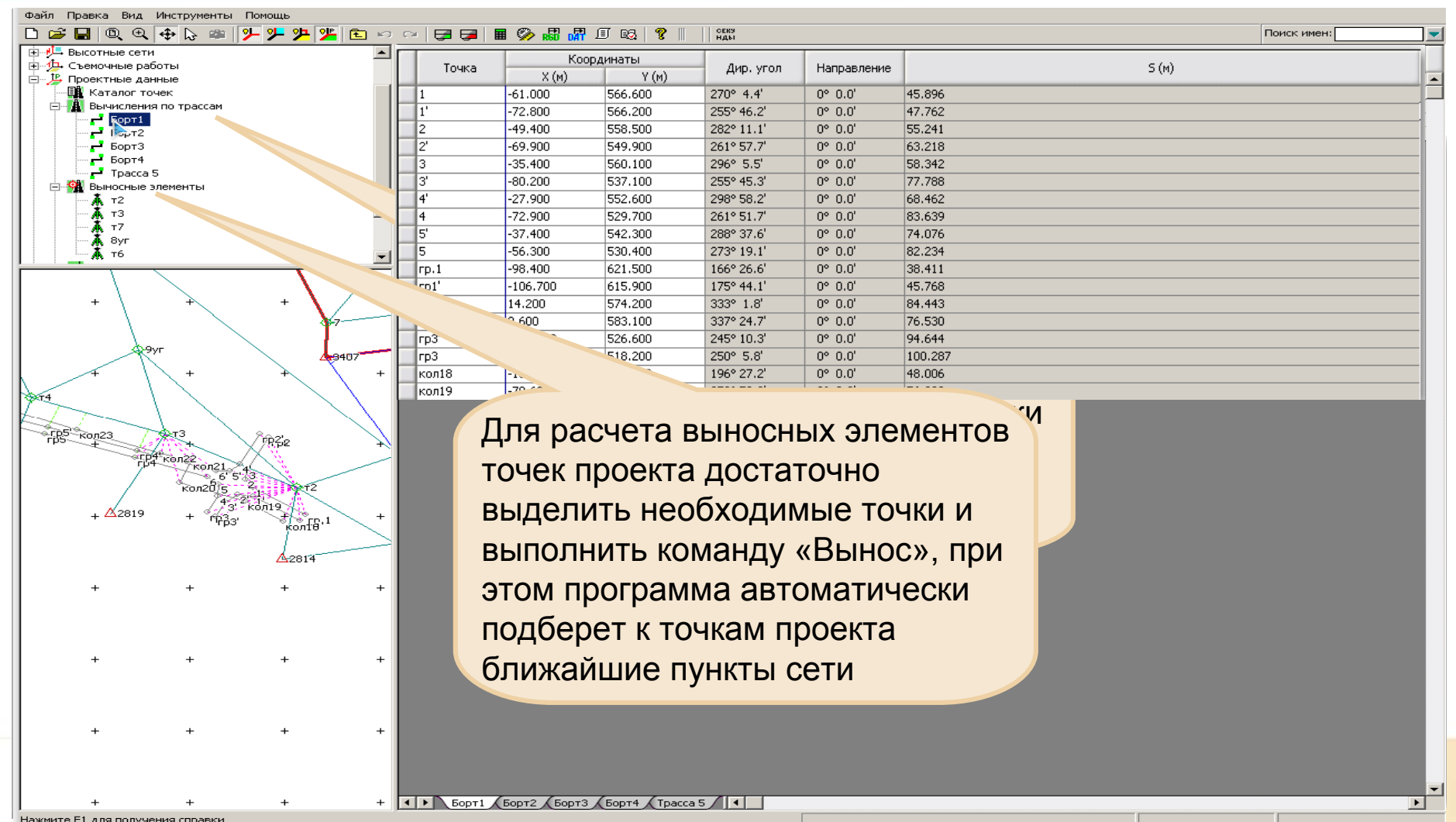

## **Экспорт данных**

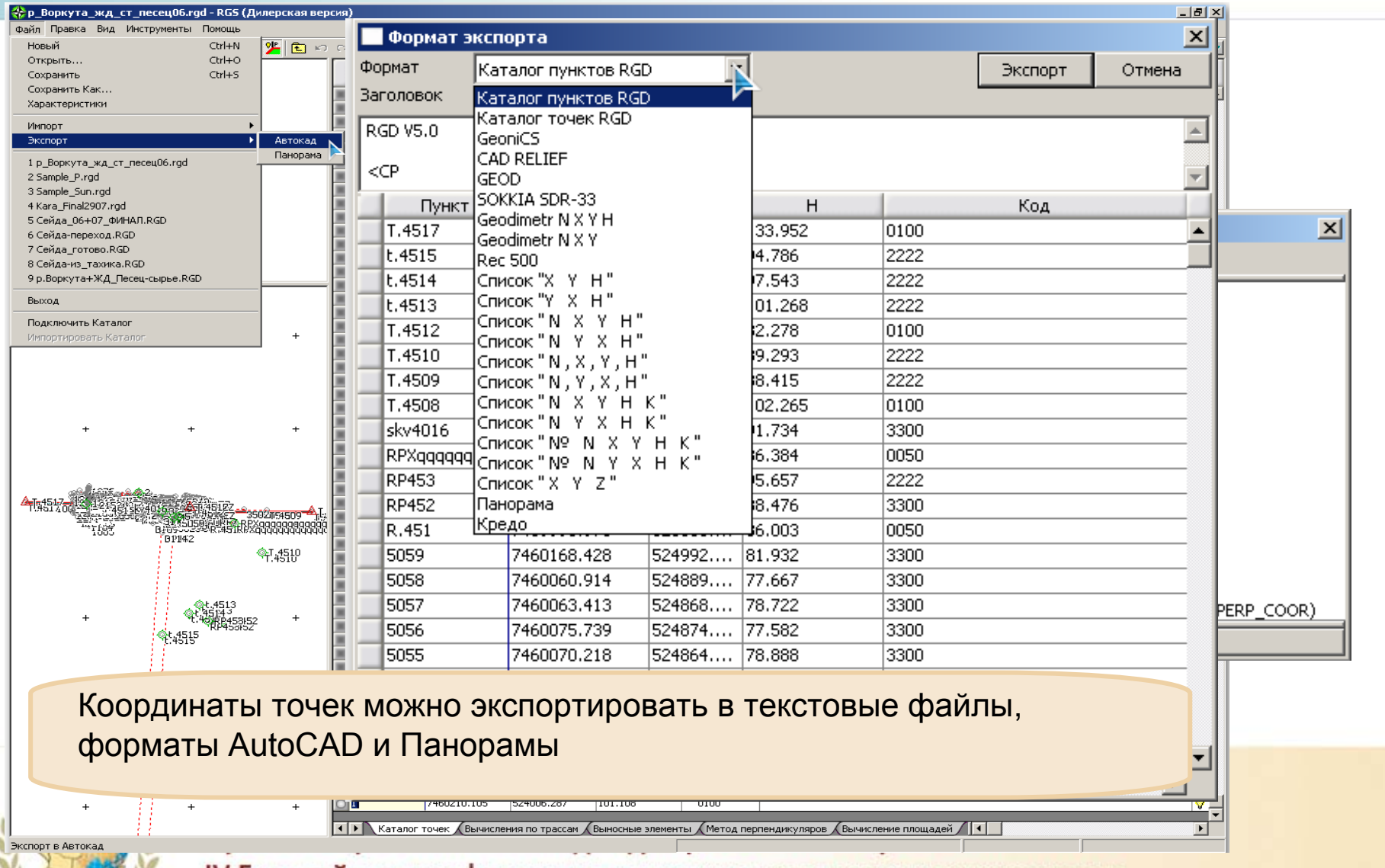

### **Экспорт данных <sup>в</sup> nanoCAD**

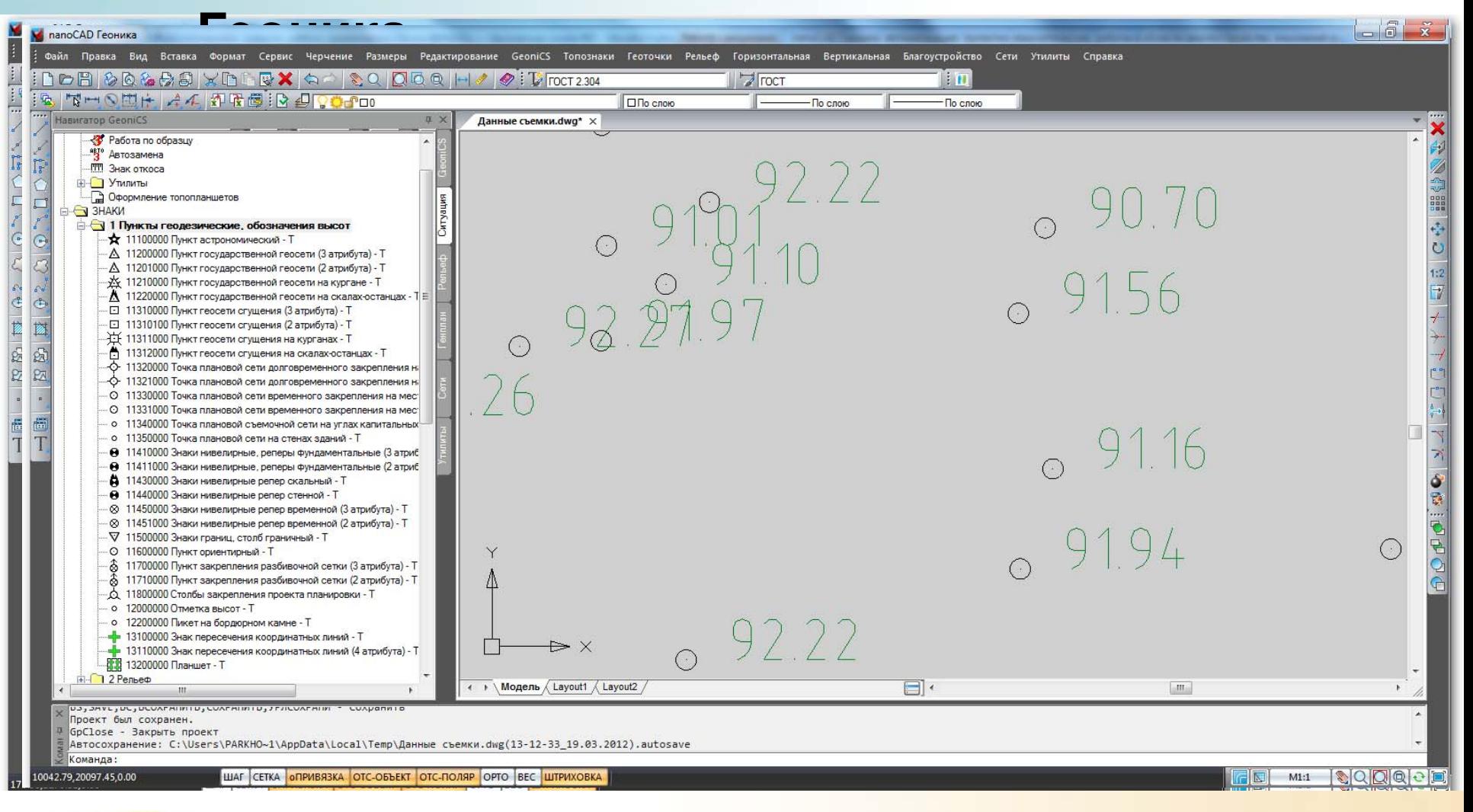

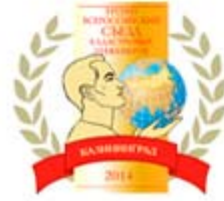

### **Идеология технологической линии nanoCAD Геоника**

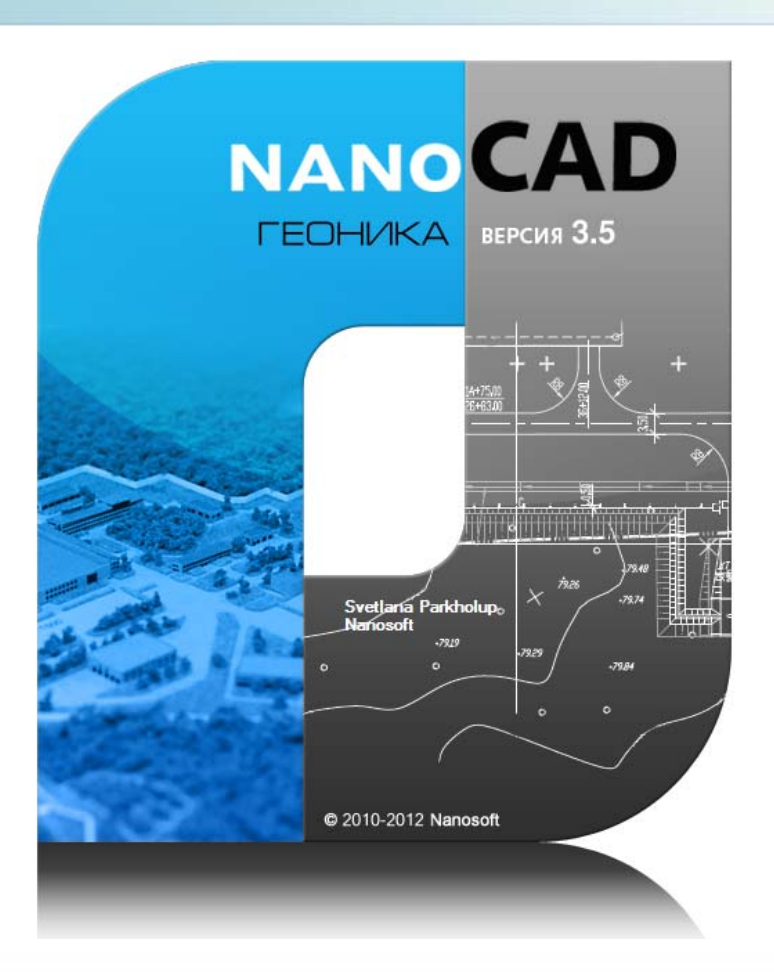

nanoCAD Геоника – это уникальный программный продукт, работающий на платформе nanoCAD, портирование на платформу nanoCAD известного программного комплекса GeoniCS Топоплан – Генплан - Сети.

Программа позволяет автоматизировать проектно-изыскательские работы <sup>и</sup> предназначена для специалистов отделов изысканий <sup>и</sup> генплана.

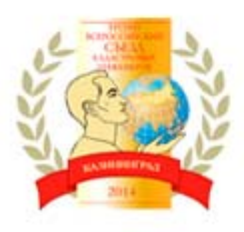

Топоплан - *ядро программного комплекса nanoCAD Геоника*

ТОПОПЛАН — создание и редактирование в среде DWG цифровых моделей ситуации <sup>и</sup> крупномасштабных топографических планов. Содержит стандартные отечественные топографические условные знаки — точечные, линейные и площадные.

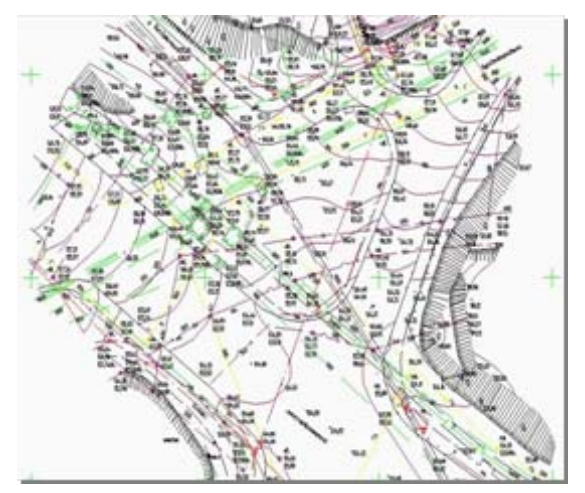

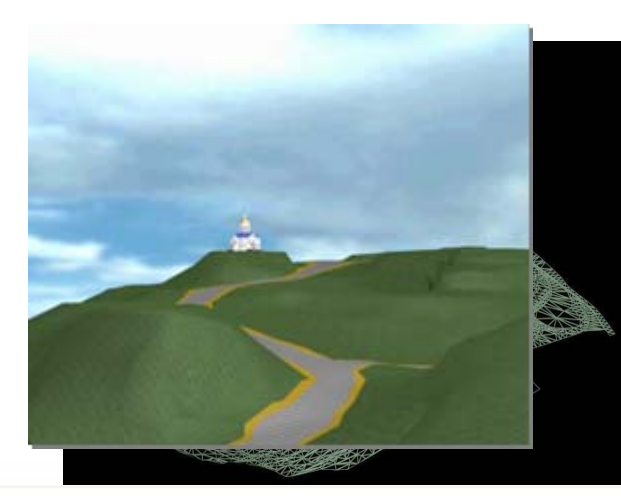

РЕЛЬЕФ — создание цифровых моделей рельефа (ЦМР), на основе массива исходных точек, границ <sup>и</sup> структурных линий. ЦМР является основой цифровых моделей местности (ЦММ) (включающие модель ситуации, сетей <sup>и</sup> инженерно-геологического строения)

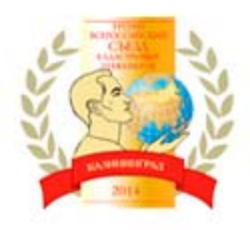

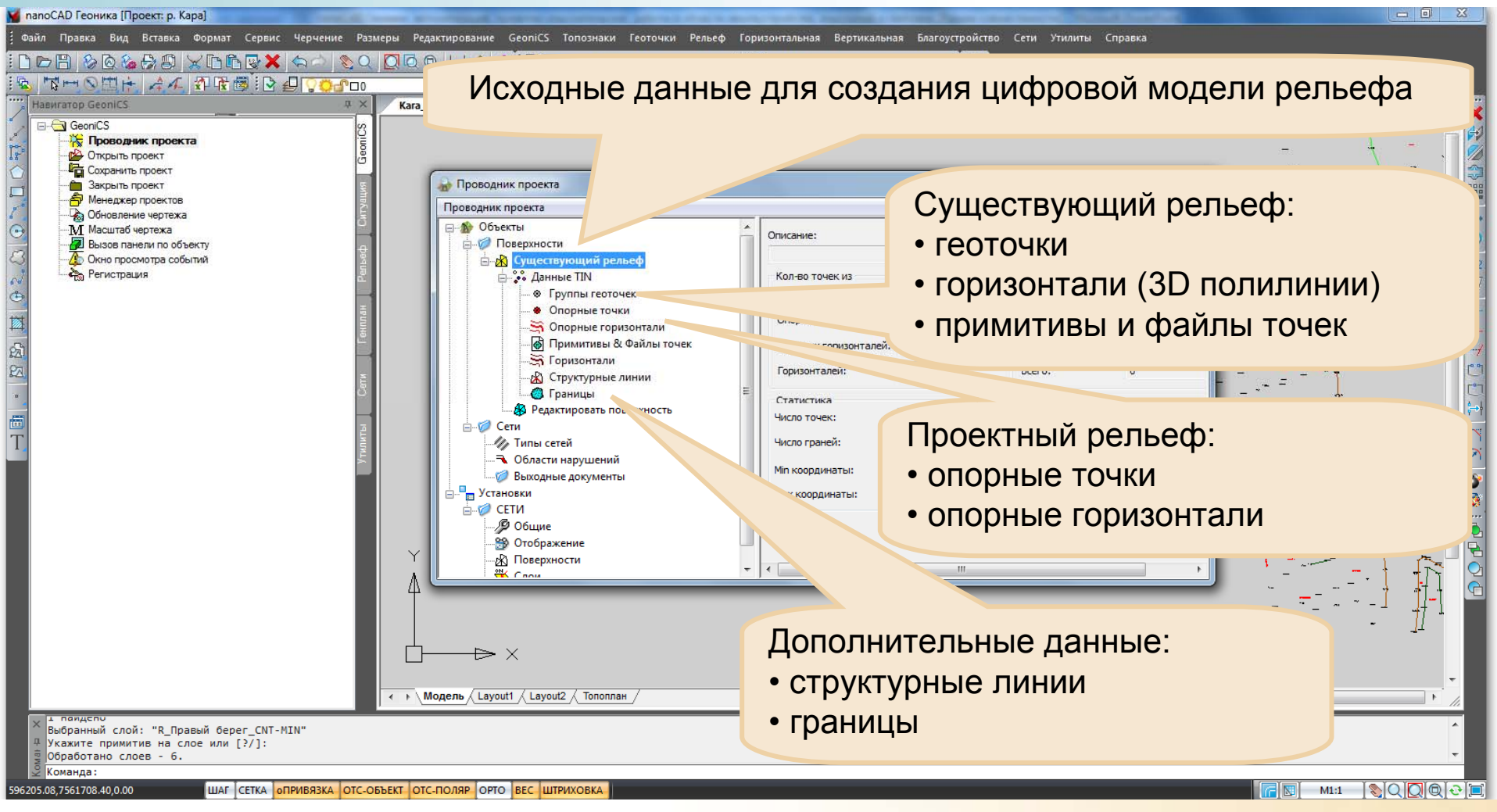

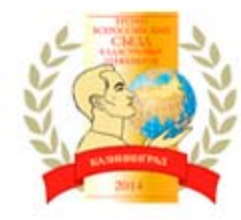

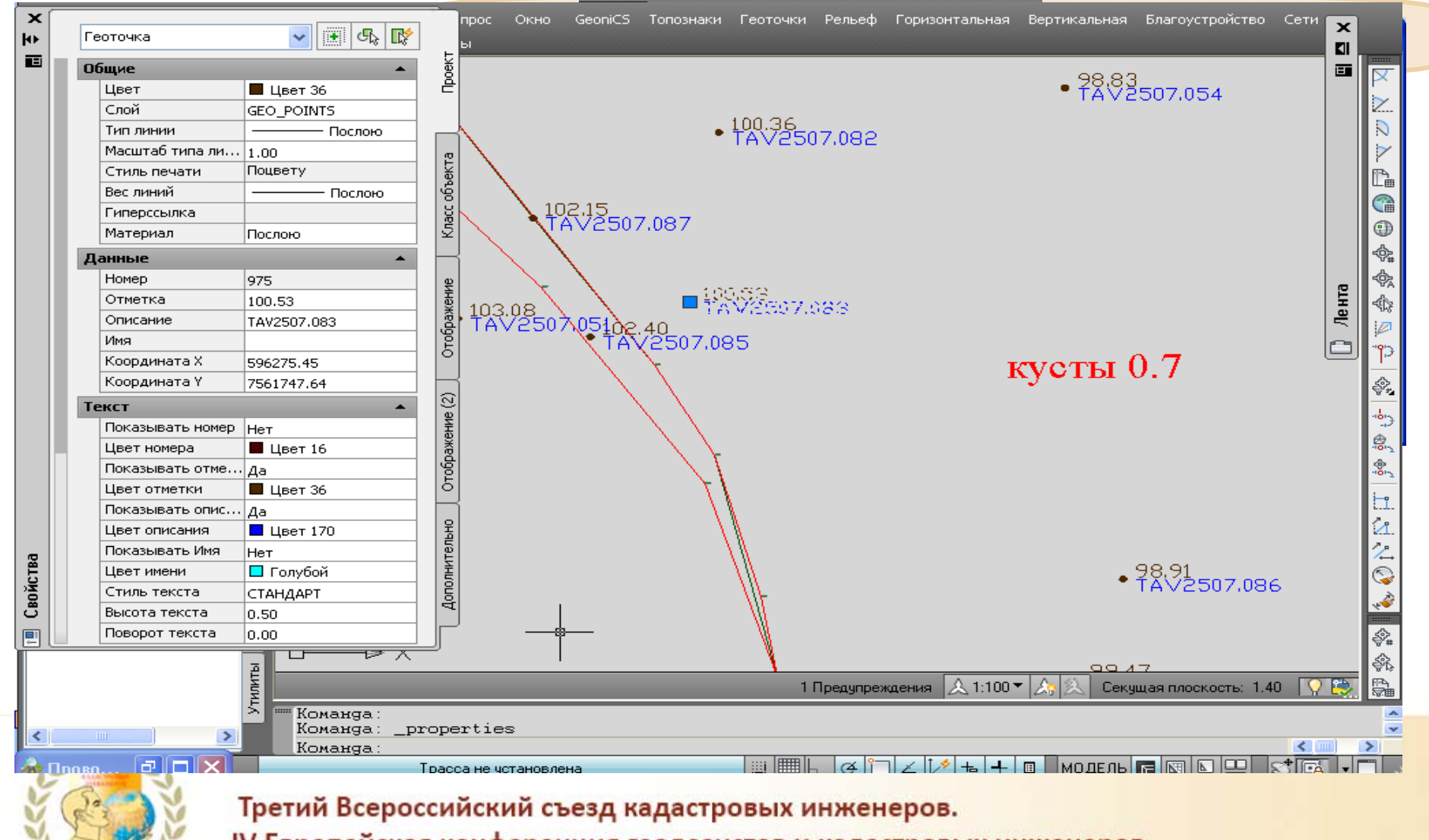

![](_page_25_Figure_1.jpeg)

![](_page_25_Picture_2.jpeg)

![](_page_26_Figure_1.jpeg)

![](_page_26_Picture_2.jpeg)

![](_page_27_Figure_1.jpeg)

![](_page_27_Picture_2.jpeg)

Третий Всероссийский съезд кадастровых инженеров.

![](_page_28_Figure_1.jpeg)

![](_page_29_Figure_1.jpeg)

![](_page_30_Figure_1.jpeg)

![](_page_31_Figure_1.jpeg)

**Площадные**

![](_page_31_Picture_3.jpeg)

![](_page_32_Figure_1.jpeg)

![](_page_33_Figure_1.jpeg)

![](_page_34_Figure_1.jpeg)

Модуль для проектирования генеральных планов <sup>и</sup> вертикальной планировки объектов промышленного назначения, городской застройки <sup>и</sup> специальных объектов. Получаемые <sup>с</sup> помощью пакета чертежи полностью соответствуют требованиям ГОСТ 21.508-93

«Правила выполнения рабочей документации генеральных планов предприятий, сооружений <sup>и</sup> жилищно-гражданских

![](_page_35_Picture_3.jpeg)

![](_page_35_Picture_4.jpeg)

Горизонтальная планировка

Набор функций, позволяющих быстро отрисовать :

- здания и сооружения
- проектные контуры
- строительную сетку
- проставить координаты и размеры

![](_page_36_Figure_7.jpeg)

![](_page_36_Picture_8.jpeg)

![](_page_37_Figure_1.jpeg)

![](_page_37_Picture_2.jpeg)

Третий Всероссийский съезд кадастровых инженеров. IV Европейская конференция геодезистов и кадастровых инженеров.

Точка вставки п... Центр

![](_page_38_Figure_1.jpeg)

![](_page_38_Picture_2.jpeg)

![](_page_39_Figure_1.jpeg)

![](_page_39_Picture_2.jpeg)

![](_page_40_Figure_1.jpeg)

![](_page_40_Picture_2.jpeg)

### Вертикальная планировка

Специальные функции этого модуля, позволяют:

- ввести опорные точки планировки (<sup>в</sup> углах отмостки, на осях проездов, внутри кварталов)
- связать опорные точки уклоноуказателем
- построить и отредактировать планировочную поверхность
- построить откосы
- рассчитать объем земляных масс

![](_page_41_Figure_8.jpeg)

![](_page_42_Figure_1.jpeg)

![](_page_43_Figure_1.jpeg)

![](_page_43_Picture_2.jpeg)

![](_page_44_Figure_1.jpeg)

![](_page_44_Picture_2.jpeg)

![](_page_45_Figure_1.jpeg)

![](_page_45_Picture_2.jpeg)

## Благоустройство <sup>и</sup> озеленение

#### **Специальные функции этого модуля, позволяют:**

- отрисовать элементы озеленения и получить ведомость
- отрисовать элементы малых архитектурных форм <sup>и</sup> получить ведомость МАФ
- поднять объекты благоустройства на проектную поверхность
- проставить размеры <sup>и</sup> координаты объектов

![](_page_46_Figure_7.jpeg)

![](_page_46_Picture_8.jpeg)

![](_page_47_Figure_1.jpeg)

![](_page_47_Picture_2.jpeg)

Отрисовка элементов озеленения и малых архитектурных форм

Третий Всероссийский съезд кадастровых инженеров.

![](_page_48_Picture_1.jpeg)

![](_page_48_Picture_2.jpeg)

Модуль позволяет проектировать внешние инженерные сети <sup>и</sup> оформлять необходимые выходные документы. Сети представляются <sup>в</sup> виде специального трехмерного объекта, имеющего соответствующий внешний вид <sup>и</sup> поведение. Программа позволяет использовать данные <sup>о</sup> существующем и проектном рельефе <sup>и</sup> топознаках существующих сетей. Обеспечивает полный набор операций создания <sup>и</sup> редактирования сетей <sup>и</sup> их элементов, служебных функций, оформление стандартного набора выходных документов (сводный план инженерных сетей, Таблицы колодцев, Спецификации оборудования, Продольные профили и др.

![](_page_49_Picture_2.jpeg)

![](_page_50_Figure_1.jpeg)

![](_page_50_Picture_2.jpeg)

![](_page_51_Figure_1.jpeg)

![](_page_51_Picture_2.jpeg)

![](_page_52_Figure_1.jpeg)

![](_page_53_Picture_37.jpeg)

![](_page_53_Picture_2.jpeg)

![](_page_54_Figure_1.jpeg)

![](_page_54_Picture_2.jpeg)

#### Подготовка спецификации оборудования

![](_page_55_Picture_41.jpeg)

![](_page_55_Picture_3.jpeg)

Третий Всероссийский съезд кадастровых инженеров.

![](_page_56_Figure_1.jpeg)

# **СПАСИБО! Приглашаем к сотрудничеству! www.nanocad.ru**

![](_page_57_Picture_63.jpeg)

![](_page_57_Picture_2.jpeg)